# FAST [FORTH](https://en.wikipedia.org/wiki/Forth_(programming_language)) V2.0 EN RÉSUMÉ

les mots entre accolades {} sont des mots [MARKER](https://forth-standard.org/standard/core/MARKER) qui servent de balise à la fonction ramasse-miettes de FastForth.

<mark>FORTH vocabulary</mark><br>Les mots avec hyperlien sont conformes aux mots du standard ANS94. Les autres sont détaillés en fin de page.

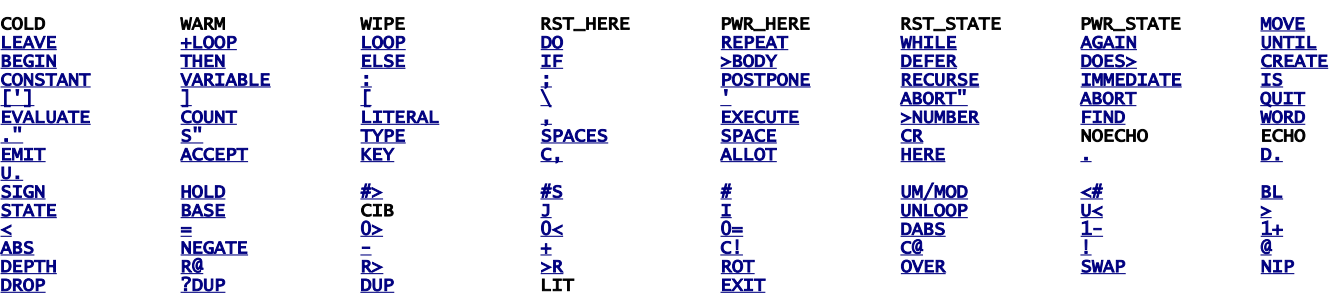

les mots KEY, EMIT, CR, WARM sont des mots DEFERés primaires, ils sont immédiatement suivis par leur code exécuté par défaut, c'est-à-dire avant toute redirection effectuée par IS.

exemple, après cette entrée : ' DROP IS KEY

KEY exécute DROP (exécute l'indirection faite par IS), ' KEY >BODY EXECUTE exécute KEY (exécute l'action par défaut).

Et pour revenir à l'action par défaut: ' KEY >BODY IS KEY

With he START and STOP words in MSP430-FORTH\RC5toLCD.f you see the assembly version with the primary DEFERred word SLEEP.

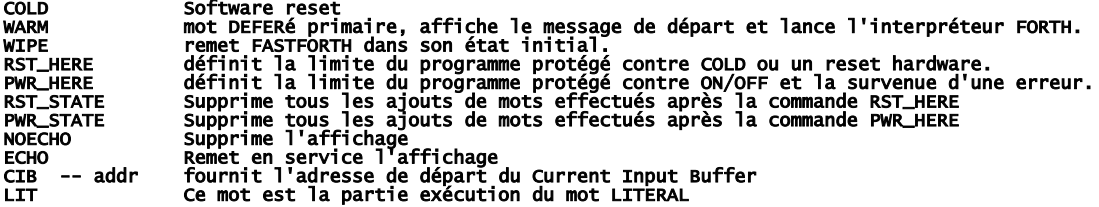

ASSEMBLER vocabulary

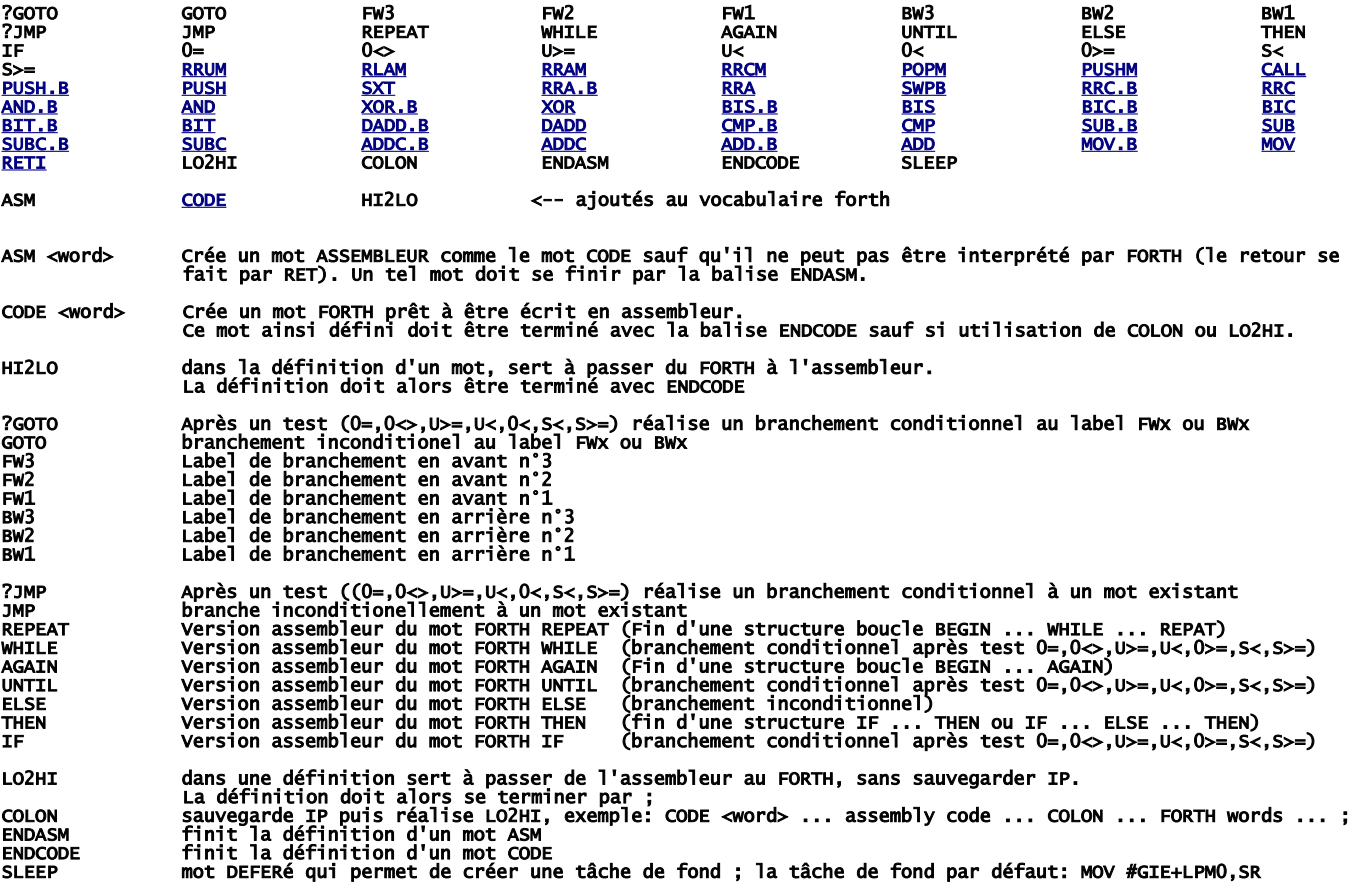

Le fichier \MSP430-FORTH\ANS\_COMP.f est un bon exemple d'utilisation de l'assembleur, et le fichier \MSP430-FORTH\RC5toLCD.f est un bon modèle de programme multitâches temps réel faisant appel aux interruptions.

### **CONDCOMP**

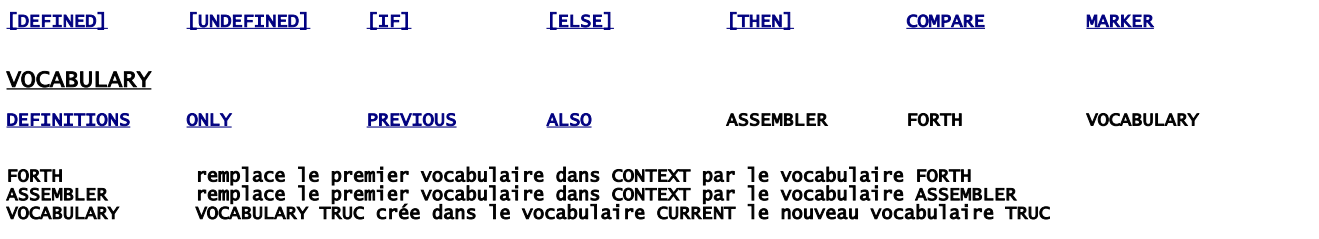

#### ANS\_COMPLEMENT

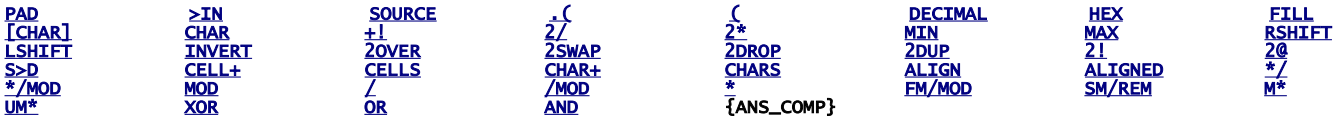

## NONAME

 [: NONAME](https://forth-standard.org/standard/core/ColonNONAME) CODENNM

:NONAME Crée un mot FORTH sans entête et en fournit l'adresse d'exécution en fin de définition. Cela permet de définir une partie exécution à un mot DEFERé :

DEFER machin :NONAME ... ; IS machin.

Et si le mot :NONAME suit immédiatement le mot DEFERé <machin> par le mot :NONAME comme ci-dessus, la partie exécution créée par :NONAME est directement accessible grâce au mot >BODY :

' machin >BODY EXECUTE ou bien pour réinitialiser machin : ' machin >BODY IS machin

.CODENNM <word> Crée un mot CODE sans entête dont la partie exécution par défaut est prête à être écrite en assembleur<br>Equivalent assembleur du mot FORTH :NONAME. Il permet d'écrire entre autres la partie exécution par<br>déf

### SD\_CARD\_LOADER

LOAD" CIB

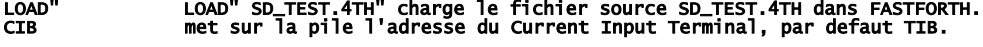

### **BOOTLOADER**

**BOOT** 

# QUIT becomes a primary DEFERed word

BOOT la séquence: ' BOOT IS QUIT permet au prochain redémarrage de charger en mémoire le bootstrap BOOT.4th installé à la racine de la SD CARD. Pour annuler le bootstrap: ' QUIT >BODY IS QUIT

#### SD\_CARD\_READ\_WRITE

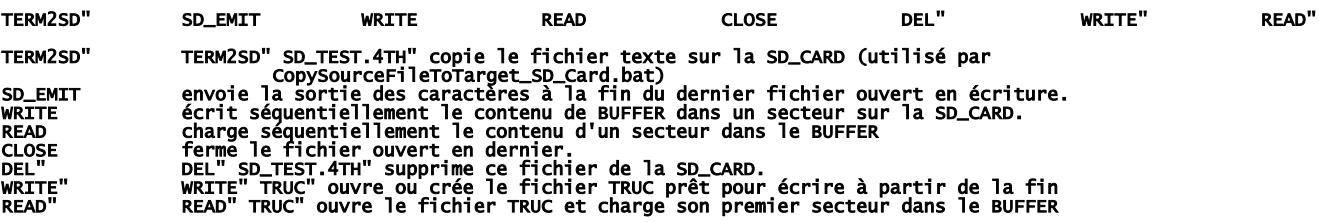

Consulter le fichier SD\_TEST.f

## FIXPOINT

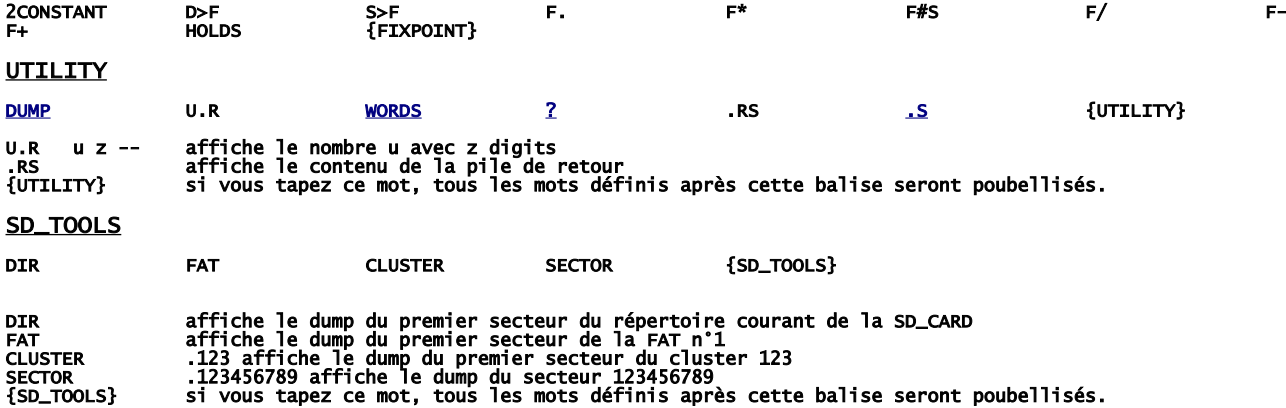

# Comment créer votre copie locale de FASTFORTH

télécharger<https://github.com/jean-michel/FAST-FORTH/archive/master.zip> une fois que vous l'avez dézippé dans un répertoire créé dans "mes documents", partagez ce répertoire (avec vous-même) et noter son chemin réseau. Puis clic droit sur la racine de votre PC pour connecter un lecteur réseau, recopiez le chemin réseau que vous avez noté (en prenant soin de remplacer les backslash \ par des slash /), puis affectez-lui une lettre de lecteur, par exemple Z.

Si tout se passe bien, vous devriez obtenir ceci dans l'explorateur (drive = la lettre de votre lecteur):

drive:\prog\ TERATERM.ini drive:\prog\gema\ drive:\prog\MacroAssemblerAS\bin\ drive:\prog\MSP430Flasher\ drive:\prog\Srecord\ drive:\prog\wscite\ SciTEGlobal.properties drive:\<br>drive:\ADD-ON\ fichiers programme du FASTFORTH, y compris ceux pour les ADD-ON du noyau<br>drive:\MSP430-FORTH\ fichiers source FORTH<br>drive:\config\gema\ fichiers modèles GEMA drive:\<br>drive:\ADD-ON\<br>drive:\MSP430-FORTH\<br>drive:\config\gema\<br>drive:\config\scite\ hex.properties drive:\config\scite\AS\_MSP430\ fichiers de configuration SCITE pour AS fichiers programme du FASTFORTH, y compris ceux pour les ADD-ON du noyau:<br>drive:\ForthMSP43OFRXXXX.asm programme principal FASTFORTH<br>ForthMSP43OFRXXXX.ASM.asm assembleur<br>ForthMSP43OFRXXXX\_SD\_ACCEPT.asm aCCEPT version SD\_CA ForthMSP430FRxxxx\_SD\_RW.asm pour lire, écrire, créer, supprimer des fichier sur SD\_CARD + copie directe prog.bat bat 'drag and drop' pour flasher (hard link) \*.inc files fichiers de configuration \*.asm files fichiers d'initialisation \*.mac files macros pour l'assembleur \*.txt files fichiers programme prêts à être flashés via un 'drag and drop' sur load.bat SciTEDirectories.properties copie de \config\scite\AS\_MSP430\SciTEDirectories.properties fichiers programme FASTFORTH pour les ADD-ON optionnels (non effaçable version):<br>drive:\ADD\_ON\ALIGNMENT.asm<br>ANS\_COMPLEMENT.asm<br>ARITHMETIC.asm CONDCOMP.asm DOUBLE.asm PORTABILITY.asm SD\_TOOLS.asm UTILITY.asm fichiers source FORTH:<br>drive:\MSP430-FORTH\\*.4th<br>f.f fichiers sources prêt à être téléchargé dans FAST FORTH \*.f fichiers source nécessitant le préprocesseur gema avant d'être téléchargés<br>\*.pat décalaration assembleur pour une cible particulière<br>\*.bat pour télécharger les fichiers sources dans FASTFORTH, dans la SD\_CARD ou pour a **RC5toLCD.f** exemple de multitâche<br>**SD\_test.f** tests pour le driver de SD\_CARD, avec explications drive:\MSP430-FORTH\MISC\ répertoire vide. Voir SD\_TEST.f fichiers modèles GEMA drive:\config\gema\FastForthREGtoTI.pat remplace le nom FORTH des régistres par son nom TI (Rx) \config\gema\MSP430FR2x4x.pat déclarations pour les familles MSP430FR2xxx MSP430FR4xxx \config\gema\MSP430FR5x6x.pat déclarations pour les familles MSP430FR5xxx MSP430FR6xxx \config\gema\MSP430FR57xx.pat déclarations pour la famille MSP430FR57xx \config\gema\MSP430FRxxxx.pat déclarations pour les MSP430FRxxxx \config\gema\RemoveComments.pat \config\gema\SciTEDirectory.properties copie de \config\scite\AS\_MSP430\SciTEDirectories.properties \config\gema\tiREGtoFastForth.pat remplace le nom TI (Rx) des registres par son nom FORTH fichiers de configuration SCITE:<br>drive:\config\scite\AS\_MSP430\SciTEDirectories.properties fichier de configuration "répertoire" pour l'éditeur<br>and properties configuration des fichiers \*.inc,\*.mac,\*.asm<br>fortran.properties fichiers bat:<br>drive:\config\MSP430\SendFile.tt] drive:\config\MSP430\SendFile.ttl macro TERATERM pour envoyer un fichier source à FASTFORTH SendToSD.ttl macro TERATERM pour envoyer un fichier source à la SD\_CARD build.bat utilisé par scite pour faire le fichier programme target.txt prog.bat pour flasher la cible avec le fichier target.txt CopyTo\_SD\_Card(.bat) SendSource(.bat) Preprocess(.bat) **CopySourceFileToTarget\_SD\_Card.bat** à recopier dans votre répertoire pour le drag'n drop<br>**SendSourceFileToTarget.bat** à recopier dans votre répertoire pour le drag'n drop<br>**PreprocessSourceFile.bat** à a r

Note: toutes les commandes réalisées par l'éditeur scite se font au moyen de fichiers bat. On peut donc facilement réutiliser ceux-ci avec n'importe quel éditeur de texte.

Note: les commandes pour flasher ou pour télécharger les fichiers peuvent être réalisées indifféremment depuis l'éditeur scite ou bien directement avec les fichiers bat.

Maintenant il s'agit de préparer l'interface de programmation pour FAST FORTH:

Tout d'abord, il faut récupérer le "flasher" de Texas Instrument et pour cela il faut s'enregistrer ici:

[http://www.ti.com/,](http://www.ti.com/) en haut à droite de la page.

Rendez-vous après sur [:http://www.ti.com/tool/msp430-flasher?DCMP=MSP430&HQS=Other+OT+msp430flasher](http://www.ti.com/tool/msp430-flasher?DCMP=MSP430&HQS=Other+OT+msp430flasher) On vous demandera si vous voulez vous en servir pour un usage militaire... Bref, installez le logiciel tel quel, En fin de programme d'installation on vous demandeera de télécharger "download USB FET drivers, faites-le ! http://software-dl.ti.com/msp430/msp430\_public\_sw/mcu/msp430/MSPDS/latest/exports/ MSP430\_DLL\_Developer\_Package\_Rev\_3\_13\_0\_001.zip

enfin puis recopiez MSP430Flasher.exe and MSP430.dll dans drive:\prog\MSP430Flasher\

installation par défaut de teraterm:<http://logmett.com/tera-term-the-latest-version>

Au tour de gema:<https://sourceforge.net/projects/gema/files/latest/download> dézippez dans drive:\prog\gema\

Pareil pour scite:<http://www.scintilla.org/Sc400.exe>à dézipper dans drive:\prog\wscite\ En plus il faut renommer Sc400.exe en scite.exe.

L'assembleur pour compiler FASTFORTH, à dézipper dans drive:\prog\MacroAssemblerAS\: <http://john.ccac.rwth-aachen.de:8000/ftp/as/precompiled/i386-unknown-win32/aswcurr.zip>

Et enfin Srecord:<https://sourceforge.net/projects/srecord/files/latest/download> à dézipper dans drive:\prog\Srecord\

Au final, voici le minimum requis pour faire tourner l'environnement de programmation (IDE):

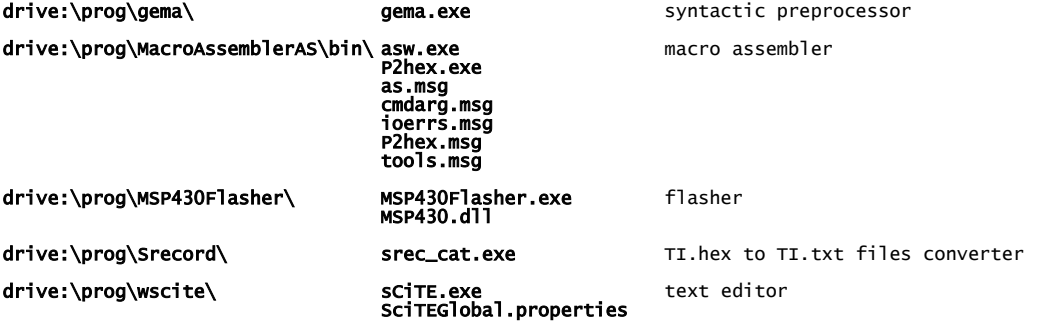

Mais il faut encore modifier ces 4 fichiers liens:

#### drive:\prog.bat

drive:\MSP430-FORTH\SendSourceFileToTarget.bat CopySourceFileToTarget\_SD\_Card.bat PreprocessSourceFile.f.bat

à partir de l'explorateur, on fait un clic droit sur le premier fichier:<br>sélectionner "**propriétés**"<br>changer la lettre du lecteur dans la rubrique "**cible**"

répétez la manip pour les 3 autres fichiers.

Et enfin on crée les associations de fichiers pour l'éditeur scite:

clic droit sur un fichier **.asm**,<br>sélectionnez "ouvrir avec...",<br>plus d'applications" ("rechercher une autre application sur ce PC" : **drive:\prog\wscite\scite.exe**"

répéter avec des fichiers .inc, .mac, .lst, .f, .4th, .pat, .properties, .TTL files.

Voilà c'est fait, rendez-vous dans forthMSP430FRxxxx.asm où vous trouverez comment configurer TERATERM !